## Pass 70-331 100% [By Using Latest 70-331 Exam Questions](http://www.mcitpdump.com/?p=1555) in PDF&VCE From Microsoft Official Exam Center! (21-30)

 Do you want to pass Microsoft 70-331 Exam ? If you answered YES, then look no further. Braindump2go offers you the best 70-331 exam questions which cover all core test topics and certification requirements. All REAL questions and answers from Microsoft Exam Center will help you be a 70-331 certified! Vendor: MicrosoftExam Code: 70-331Exam Name: Microsoft Core Solutions of Microsoft SharePoint Server 2013Keywords: 70-331 Dumps,70-331 Dumps PDF,70-331 Study Guide,70-331 Braindump2,70-331 Exam Questions,70-331 Exam Prep,70-331 E-Book Compared Before Buying Microsoft 70-331 PDF & VCE!

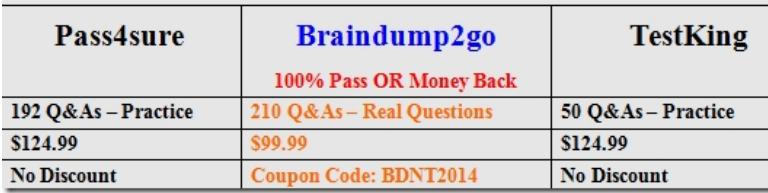

 QUESTION 21You need to implement Office 365 authentication.What should you do? A. Create an AD DS domain named proseware.com and join the AD FS servers to the proseware.com domain.B. Add a DNS CNAME record for www.proseware.com and point it to www.adatum.com.C. Deploy an AD FS proxy for the proseware.com domain.D. Add proseware.com as an Office 365 SSO domain and update all user principal names (UPNs) to also use proseware.com. Answer: D QUESTION 22You need to resolve the authentication issue that occurs in the SharePoint environment.What should you do? A. Use classic mode authentication and set the authentication type to Kerberos.B. Deploy the Secure Store Service.C. Use the Open Authorization 2.0 (OAuth 2.0) web authorization protocol.D. Use the Distributed Cache service. Answer: D QUESTION 23You need to implement Office 365 authentication.What should you do? A. Create a two-way trust between proseware.com and adatum.com.B. Deploy an AD FS proxy for the proseware.com domain.C. Create an AD DS domain named proseware.com and join the AD FS servers to the proseware.com domain.D. Add adatum.com and proseware.com as Office 365 SSO domains and use the SupportMultipleDomain parameter. Answer: D QUESTION 24You need to resolve the authentication issue that occurs in the SharePoint environment.What should you do? A. Deploy the Secure Store Service.B. Use classic mode authentication and set the authentication type to Kerberos.C. Set the NLB client affinity to Single.D. Remove the Network Load Balancing feature from all of the servers. Answer: C QUESTION 25You need to resolve the authentication issue that occurs in the SharePoint environment. What should you do? A. Remove the Network Load Balancing feature from all of the servers.B. Set the NLB client affinity to Single.C. Deploy the Secure Store Service.D. Use classic mode authentication and set the authentication type to NTLM. Answer: B Case Study 3: Blue Yonder Airlines (Question 26 - Questions 35)BackgroundGeneral BackgroundYou are the SharePoint administrator for Blue Yonder Airlines. The company currently has a SharePoint 2010 environment. It is your responsibility to install and configure a SharePoint 2013 environment that will be used for information management and collaboration, both internally and with external partners. You must also migrate the existing SharePoint environment to SharePoint 2013.Blue Yonder works with several external partners, including those described in the following table.

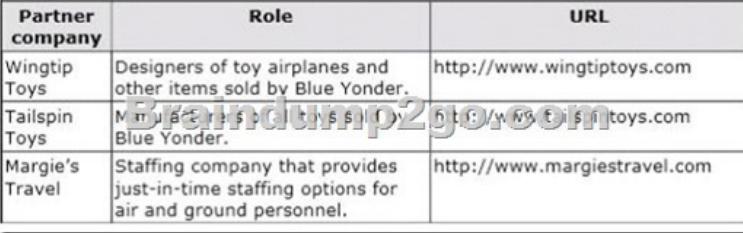

Blue Yonder collaborates with Wingtip Toys and Tailspin Toys to design, manufacture, and sell airline-related toys to customers. The Blue Yonder board of directors expects the collaborative design process to become more effective as a result of implementing SharePoint 2013.Technical BackgroundAll existing servers run Windows Server 2008 R2. The network infrastructure contains an Active Directory Domain Services (AD DS) environment. The internal AD DS domain is named blueyonderairlines.com. User-specific contact information is stored and managed in AD DS. All employees are located in the ActiveUsers organizational unit (OU). Active Directory Federation Services (AD FS) is deployed in the LAN. Two AD FS proxy servers are deployed in the perimeter network. Users log on to client computers by using the syntax username@blueyonderairlines.com.Blue Yonder provides

access to the SharePoint envir[onment to partners through individual URLs for each partner comp](http://www.mcitpdump.com/?p=1555)any. Each partner company has a

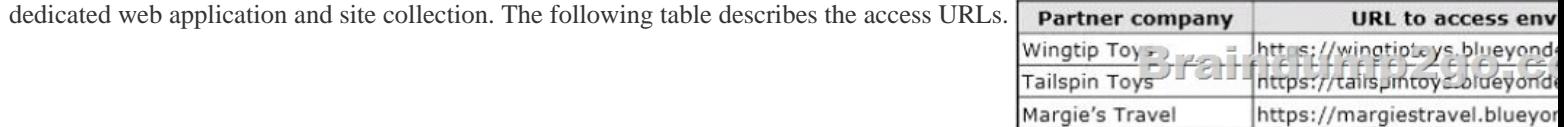

In preparation for the upgrade you maximize the default upload limits for each web application.Blue Yonder has an existing managed metadata service containing managed metadata and content types. The content types have workflows. You create a new managed metadata service connection for the Wingtip Toys web application.A workflow created by Blue Yonder moves information through the product lifecycle. Each access URL specifies a separate web application, site collection, and site.Business Requirements The SharePoint environment must meet the following business requirements:- Provide an environment where toy design, manufacturing, and sales information can be shared between Blue Yonder and partner companies. - Provide a training site for internal and external users. - Allow content authors of training materials to upload documents, large image files, and large video files for consumption by internal and external users.- Allow users to sort content by category.- Ensure that users from Wingtip Toys or Tailspin Toys can access content only in their own areas of the portal.- Prevent users from Wingtip Toys and Tailspin Toys from adding terms or creating enterprise keywords.- Content types and keywords must be shared between sites, site collections, and web applications.- Simplify search processes by collecting unique characteristics and information about each uploaded item.- Allow administrators to promote search query results across the entire environment.- Allow resource coordinators from Blue Yonder to find temporary staffing options from Margie's Travel contractors and employees.- Provide opportunities for social interaction between employees, contractors, and external contacts to promote idea generation and socialization.- Utilize site feeds on all collaborative sites.- Replicate profile information in the https://blueyonderairlines.com site to partner sites.- Ensure that third-party vendors can read and modify documents. For publishing sites, use only friendly URLs that do not contain anything other than the direct address. Avoid URL constructions such as /Lists/Posts/Post.aspx?ID=568Site content must meet the following requirements:Individual training videos must be in single files, and [presented on the training site.](https://blueyonderairlines.com) Changes to confidential documents must be logged. Technical RequirementsYou must meet the following technical requirements:- Store all large files outside of the SharePoint content database or databases.- All servers must run on virtual machines.- Ensure that search queries are handled by web servers. - Ensure that all lists support multiple content types. QUESTION 26You need to ensure that all required sites can use microblogging features for collaboration.Which two actions should you perform? (Each correct answer presents part of the solution.Choose two.) A. Enable the Site Feeds feature on each My Site.B. Enable the Following Content feature on each team site.C. Enable self-service site creation on the web application that contains the team sites.D. Enable the Site Feeds feature on each team site. Answer: BD Explanation:Note:When an administrator upgrades team sites from SharePoint Server 2010, they must activate site feeds on the upgraded team site by first enabling the Following Content feature on the team site, and then enabling the Site Feeds feature on the team site. QUESTION 27Drag and Drop QuestionYou need to ensure that profile information about contractors and employees is available in search results.Which three actions should you perform in sequence? (To answer, move the appropriate actions from the list of actions to the answer area and arrange them in the correct order.)

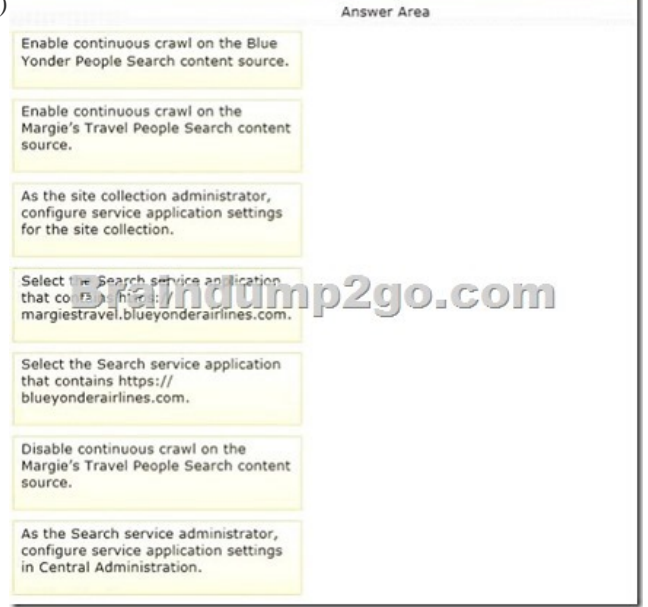

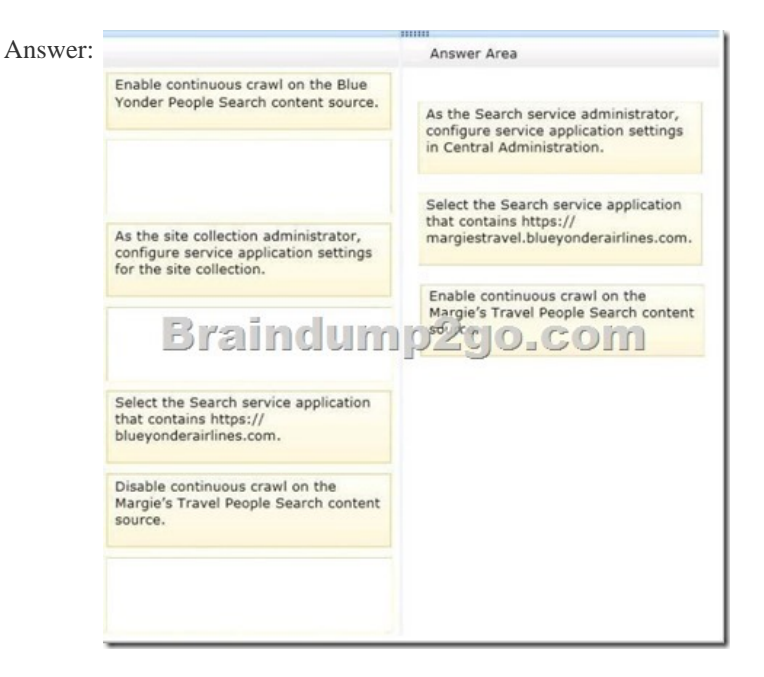

Explanation:Note:\* From Scenario:Allow resource coordinators from Blue Yonder to find temporary staffing options from Margie's Travel contractors and employees.\* How to create and configure a SharePoint Search service application When you deploy and configure a Search service application, you perform the following main tasks:1. Create accounts -- Certain domain user accounts are required specifically for a Search service application.2. Create a Search service application -- A Search service application provides enterprise search features and functionality.3. Configure the Search service application -- Basic configuration of a Search service application includes configuring a default content access account, an email contact, and content sources.4. You configure a Search service application on the Search Administration page for that service application.5. Configure the Search service application topology -- You can deploy search components on different servers in the farm. You can also specify which instance of SQL Server is used to host the search-related databases.\* Enabling continuous crawl has the following advantages:The search results are very fresh, because the SharePoint content is crawled frequently to keep the search index up to date.The search administrator does not have to monitor changing or seasonal demands for content freshness. Continuous crawls automatically adapt as necessary to the change rate of the SharePoint content.Reference: Create and configure a Search service application in SharePoint Server 2013 QUESTION 28Drag and Drop QuestionYou need to configure Search to support resource coordinators.Which three actions should you perform in sequence? (To answer, move the appropriate actions from the list of actions to the answer area and arrange them in the correct order.)

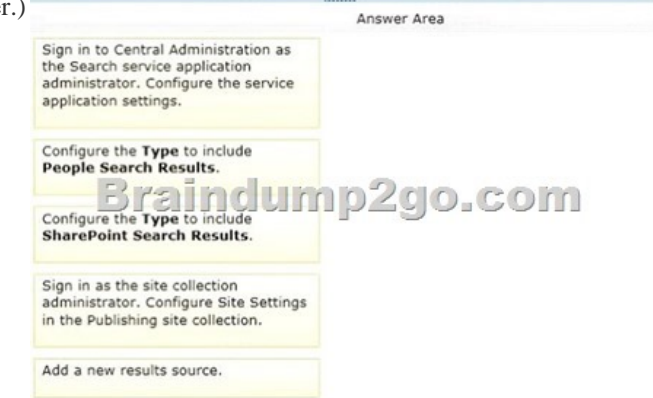

Answer:

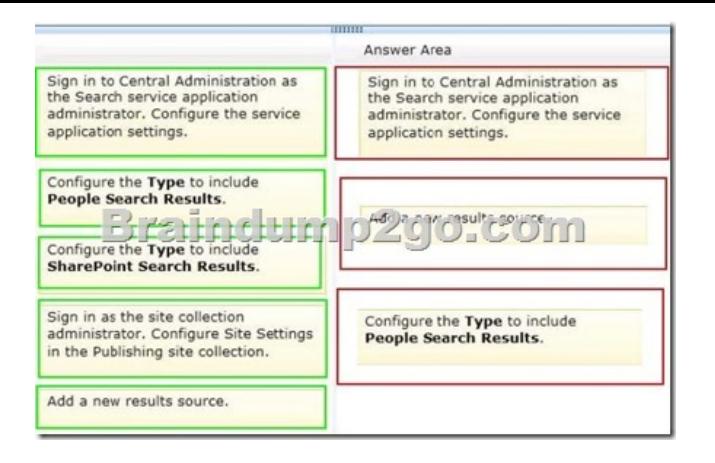

Explanation:Note:\* From scenario:Allow resource coordinators from Blue Yonder to find temporary staffing options from Margie's Travel contractors and employees.\* To create a result source\* In the Type section, select SharePoint Search Results to search the whole index, or People Search Results to enable query processing that is specific to people search. Reference: Configure result sources for search in SharePoint Server 2013 QUESTION 29You need to configure the existing managed metadata service application for term store management.Which three actions should you perform? (Each correct answer presents part of the solution. Choose three.) A. Grant the Read and Restricted Write Access to Term Store permission to the Wingtip Toys and Tailspin Toys application pool accounts.B. Grant the Full Access to Term Store permission to the Blue Yonder application pool account.C. Add the managed metadata service connection to the application proxy group that is assigned to all three web applications.D. Grant the Read Access to Term Store permission to the Local Farm account.E. Grant the Read and Restricted Write Access to Term Store permission to the Local Farm account. Answer: BCD QUESTION 30You need to specify hardware and software requirements for web servers used by the SharePoint environment.Which two minimum requirements should you specify? (Each correct answer presents part of the solution Choose two.) A. Virtual machine running Windows Server 2012B. 4-core virtual machineC. 6-core virtual machineD. Physical host running Windows Server 2008 R2E. Physical host running Windows Server 2012F. Virtual machine running Windows Server 2008 R2 Answer: BFExplanation:Note:\* From Scenario: All servers must run on virtual machines. Minimum operating system requirement for SharePoint 2013 (web server) is Windows Server 2008 R2 with Service Pack 1 or Windows Server 2012. All 105 Microsoft 70-331 Exam Dumps Questions are the New Checked and Updated! In recent years, the 70-331 certification has become a global standard for many successful IT companies. Looking to become a certified Microsoft professional? Download Braindump2go 2015 Latest Released 70-331 Exam Dumps Full Version and Pass 70-331 100%!

## Compared Before Buying Microsoft 70-331 PDF & VCE!

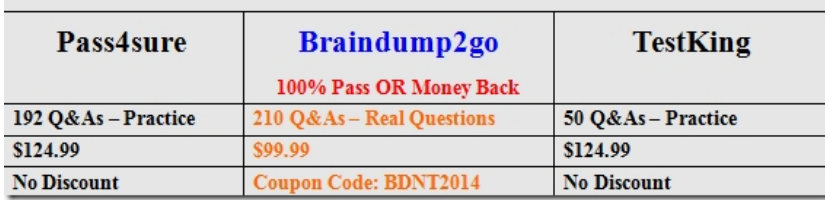

http://www.braindump2go.com/70-331.html